#### **COMUNICACIONES CORTAS**

# **Multimedia como material de apoyo para la asignatura Informática Médica I**

### **Multimedia like material of support for the computer medical subject I**

#### **MsC. Lic. Rosa Maria Páez Castillo,<sup>I</sup> Lic. María Elena Hernández RamosII**

I Profesora de Informática Médica. Departamento Informática Médica. Instituto de Ciencias Básicas y Preclínicas "Victoria de Girón", Facultad Playa, Cuba. E-mail: [rosamperez@infomed.sld.cu](mailto:rosamperez@infomed.sld.cu)

 $\overline{I}$  Departamento Informática Médica. Instituto de Ciencias Básicas y Preclínicas "Victoria de Girón", Facultad Playa, Cuba. E-mail: [ariaelenahr@infomed.sld.cu](mailto:ariaelenahr@infomed.sld.cu)

#### **RESUMEN**

La creación de materiales didácticos en formato electrónico para la enseñanza permite el desarrollo de proyectos y experiencias innovadoras, así como un mejor aprendizaje en el proceso docente educativo. El trabajo consiste en un proyecto de multimedia de la asignatura Informática Médica I, para la misma se utilizó el software Mediator 8, el cual posee herramientas que lo hace increíblemente poderoso, usándolas, se puede ver las presentaciones más fantásticas con una programación más sencilla. La confección de esta multimedia tuvo como finalidad proporcionar un material educativo didáctico de apoyo a la docencia, útil para el desarrollo de una metodología de enseñanza más flexible, abierta y adaptada a las características individuales de los estudiantes, facilitando un proceso de aprendizaje basado en la actividad y construcción del conocimiento, apropiado para la asignatura Informática Médica I de la carrera de Medicina, estructurada sobre la base de las características del programa que se imparte. El criterio de estructuración de la asignatura se basa en la implementación del software libre, en el estudio de las aplicaciones de la suite ofimática LibreOffice, con código abierto y distribución gratuita, siendo la aplicación Writer como procesador de texto, la temática abordada en el trabajo.

**Palabras claves:** multimedia, informática médica, libreOffice, procesador de texto Writer.

#### **ABSTRACT**

The creation of didactic materials in electronic format for the teaching allows the development of projects and innovative experiences, as well as a better learning in the educational process. This work consists on a multimedia project for the subject Medical Informatics I; the software Mediator 8 were used to develop it, which possesses tools that make it incredibly powerful, using it, one can do the most fantastic presentations with a simpler programming. The making of this multimedia has as purpose to provide an educational didactic material to support to the teaching process, that is useful for the development of a more flexible, open teaching and adapted methodology to the individual characteristics of the students, facilitating a learning process based on the activity and construction of the knowledge, appropriate to the Medical Informatics discipline for the career of Medicine, structured on the base of the characteristics of the program that is imparted. The structuring approach of the subject is based on the implementation of the free software, in the study of the applications of the package LibreOffice 3.5, with open code and free distribution, being the application Writer like document processor, the thematic approached in the work.

**Key words:** multimedia, medical informatics, libreOffice, word processor Writer.

# **INTRODUCCIÓN**

El siglo XXI ha sido testigo, entre otras, de una característica importante: el uso indispensable de los medios audiovisuales, principalmente en los procesos de educación del hombre.

La enseñanza de las Ciencias Biomédicas como parte de este universo científico cultural del ser humano, requiere el análisis por parte de los docentes de sus particularidades, así como el conjunto de hábitos y habilidades que se quieren lograr con el objetivo de seleccionar en cada caso los medios de enseñanza acordes con la forma de organización de la enseñanza a desarrollar y los diferentes niveles de apropiación del conocimiento que pretendemos alcanzar.

Por su parte, "el papel de los medios de enseñanza radica esencialmente en establecer los vínculos entre los niveles sensoriales y racionales del conocimiento, entre lo concreto y el pensamiento abstracto; es así donde puede ayudar realmente al aprendizaje de los estudiantes, a hacer más comprensible los conceptos, y abstraerse más fácilmente, a representar en su mente con más claridad aquellas cosas que para el profesor son sumamente claras e incuestionables". $<sup>1</sup>$ </sup>

Los medios de enseñanza informatizados se han ido introduciendo con bastante éxito en nuestra práctica docente, en especial en las Ciencias Básicas. La utilización de software educacional es posible en todas las formas de organización de la enseñanza y también en el estudio independiente o actividad extraclase del educando.

Un elemento característico e importante de este medio es que el estudiante pueda interactuar con él de forma independiente, sin asistencia del profesor, reciclando cada vez que lo necesiten aquellos aspectos que considere necesario reproducir o autoevaluar. Es un excelente medio para la autoevaluación del conocimiento tanto en pre como en postgrado. La creación de materiales docentes en formato multimedia permite el desarrollo de proyectos y experiencias innovadoras, así como un mejor aprendizaje en el proceso docente educativo.

El término multimedia se refiere a una integración o agrupación de diferentes medios audiovisuales. Pero la acepción actual más aceptada del mismo, es la que hace referencia a aquellos programas que se desarrollan a través del ordenador, de tal modo que todo el sistema multimedia se apoya en un solo soporte. La multimedia se convierte así en un entorno de aprendizaje que combina las posibilidades educativas que ofrecen diferentes medios de comunicación, interconectados y controlados a través de un ordenador. $<sup>2</sup>$ </sup>

La característica principal de los sistemas multimedia es su gran flexibilidad así como la alta interactividad que poseen, pues permiten un aprendizaje autoguiado y autoiniciado, en el cual cada persona va construyendo su conocimiento, bien sea de manera individual o colectiva. Gracias a esta interacción, los alumnos han dejado de ser la parte pasiva en un curso de formación, ahora participan activamente en el proceso de aprendizaje.<sup>3</sup>

La confección de la Multimedia como material de apoyo para la asignatura Informática Médica I, desde el punto de vista económico, es significativa ya que en nuestro sistema de Educación Superior los medios informáticos se ponen al servicio de los estudiantes, ahorrando así recursos para la impresión de los documentos.

Desde el punto de vista social repercute significativamente, ya que las Nuevas Tecnologías de la Información y la Comunicación tienen un gran impacto sobre los jóvenes y a través de ellas podemos educar, con un desarrollo científico cultural y social de avanzada.

Este producto como material complementario es muy útil para los estudiantes y profesores ya que los contenidos se encuentran interrelacionados entre sí por botones que enlazan diferentes medios.

La asignatura Informática Médica tiene como objetivo desarrollar en los estudiantes las habilidades necesarias para utilizar la Informática como una herramienta útil para el acceso y al procesamiento de la información de los datos médicos. La asignatura Informática Médica I forma parte de la disciplina Informática Médica, correspondiente al plan de estudios de la carrera de Medicina de la Universidad de Ciencias Médicas de La Habana. Desde el curso escolar 2010-2011, atendiendo al proceso de perfeccionamiento de la enseñanza superior, el Centro de Cibernética Aplicada a la Medicina (CECAM), puso en vigor un nuevo programa para la misma, el cual consta de tres temas.

Tema I: Informática básica y seguridad de la información. (18 h/c) Tema II: Redes de computadoras en las Ciencias de la Salud. (26 h/c) Tema III: Aspectos relacionados con el tratamiento de la información. (16h/c)

La introducción al software libre se realiza teniendo en cuenta las orientaciones del MES y el proyecto de informatización de la sociedad cubana de modo que los estudiantes estén conscientes de la necesidad de una paulatina migración de los software propietarios a los libres. En el primer y tercer tema de la asignatura, se propone un acercamiento flexible a la migración, proponiendo la ejercitación con

sistemas operativos y paquetes ofimáticos libres, en dependencia de las condiciones reales de cada centro docente.<sup>4</sup>

Uno de los objetivos del tema I consiste en:

1. Crear y editar informes escritos y presentaciones de diapositivas preferiblemente en un paquete de libre distribución.

Uno de los elementos que incluye este objetivo es precisamente el estudio de un procesador de texto que en la suite ofimática LibreOffice, corresponde a la aplicación Writer.

#### **Problema práctico**

El nuevo programa de estudios propone la utilización de la misma bibliografía utilizada hasta el momento, la cual no desarrolla el tema del software libre, y el trabajo con un paquete ofimático de código abierto, por tanto el Departamento de Informática Médica de la Facultad tiene la necesidad de materiales docentes para apoyar el proceso de enseñanza y aprendizaje, en lo concerniente al paquete ofimático de libre distribución.

#### **Objetivo general**

1. Confeccionar una Multimedia como material de apoyo apropiado a la asignatura Informática Médica I para la carrera de Medicina.

### **MATERIALES Y MÉTODOS**

#### **Procedimiento**

Para la creación de la multimedia se utilizó el programa Matchware mediator 8.0: es la aplicación que permite crear diseños de presentaciones multimedia, sencillo tanto para trabajar como para navegar en él. El programa se instaló en una PC, con Windows 7 y LibreOffice como paquete ofimático. Las otras herramientas utilizadas fueron: Programas Image Styler para la creación de estilos y letras, así como Adobe photoshop CS versión 8.0.1 para la edición de las imágenes y TMPGEnc4XP.

Cumpliendo los propósitos de este proyecto, se utilizó la experiencia de los profesores de ciencias básicas en la asignatura de Informática Médica que imparten docencia en la carrera de Medicina.

Se realizaron las siguientes tareas:

1. Revisión bibliográfica del tema software educativo, especialmente lo relacionado con multimedia.<sup>5-7</sup>

2. Revisión de software educativo creado para las Ciencias Básicas Biomédicas, realizados por instituciones de la Educación Médica en Cuba. 8-10

3. Identificación de las necesidades de aprendizajes en un grupo de estudiantes en la carrera de Medicina, que por primera vez se infrentaban a la suite ofimática Libre Office. Para realizar esta tarea se utilizó como técnica, la encuesta, la cual se aplicó a dos grupos de estudiantes (60), de la Facultad de Ciencias Médicas de "Victoria de Girón". Se tuvieron en cuenta las opiniones de todos los profesores del colectivo de la asignatura Informática Médica.

- 4. La metodología que se siguió para la creación de la Multimedia.
- a) Selección de los contenidos del software.

La selección de los contenidos del software se realizó atendiendo al diseño curricular para la asignatura y los criterios de los profesores del colectivo de 1er año. Se verificó que el nivel de complejidad de los mismos estuviera acorde al programa de la asignatura y que cumpliera con la estrategia curricular de Investigación e Informática en el uso de las TICs en la formación del estudiante.

b) Confección del software educativo.

La confección de la multimedia se ejecutó cumpliendo tres etapas:

- Análisis y requerimientos: se realizó una descripción detallada del objeto de estudio y se elaboraron todas las especificaciones, tanto las que se relacionan con la construcción como con el uso del software. Se ha tenido en cuenta: la necesidad de elaborar el producto para darle solución al problema práctico, el público al que va dirigido, los objetivos pedagógicos que se pretenden cumplir, los contenidos a tratar, las herramientas que se utilizarán para el desarrollo, el hardware necesario tanto para realizadores como para usuarios y las formas de distribución. En esta etapa se realizó la escritura del guión de multimedia.

- Diseño: se tuvieron en cuenta todos los requerimientos del público al que está dirigido y ante todo el diseño de la interfaz de cada una de las pantallas. Se definió la organización interna del producto (directorios, archivos, hiperenlace, etc.) - Construcción: las tareas finales y de gran importancia se cumplieron en esta etapa: la obtención y edición de todos los medios que serán empleados y la programación. Se programó además el sistema de ayuda para asistir al usuario durante la ejecución de la multimedia. En esta etapa se obtuvo una versión sujeta a cambios de la multimedia como material de apoyo apropiado a la asignatura Informática Médica I para la carrera de Medicina.

### **RESULTADOS**

La encuesta realizada a los estudiantes permitió corroborar la inquietud científica que motivó la realización de este trabajo, la necesidad de materiales docentes para apoyar el proceso de enseñanza y aprendizaje, en lo concerniente al paquete ofimático de libre distribución. Se pudo constatar la preocupación por algunos alumnos, los cuales planteaban la falta de medios de enseñanza en formato digital que le faciliten el aprendizaje, además de la carencia de textos en la asignatura, que facilitan la comprensión de los contenidos.

Creemos que estos planteamientos quedan resueltos en la multimedia, que al integrar contenidos e imágenes estáticas, permiten entender los aspectos esenciales de la aplicación Writer, los diferentes estilos y formato tanto de páginas como de textos, los estilos de títulos y subtítulos que permiten insertar el índice de contenido, la numeración de páginas según los estilos creados y en las páginas que lo requieran, que son de difícil comprensión por los estudiantes. Son materiales elaborados con una finalidad didáctica, interactivos, individualizan el trabajo, fáciles de usar, y con los recursos que brinda la multimedia. Su uso logrará una mayor motivación e Interés de los alumnos por el aprendizaje.

Por lo anterior, consideramos a este medio de enseñanza una herramienta válida e como material de apoyo, de consulta y estudio independiente para alumnos y profesores en la asignatura Informática Médica.

Se elaboró el guión de la multimedia el cual consta de:

*Nombre de la multimedia:* Multimedia, material de apoyo para la asignatura Informática Médica I.

*Nivel de enseñanza al cual va dedicado la multimedia:* Estudiante Universitario de la carrera de Medicina. Puede ser útil para otros estudiantes de Ciencias Médicas como por ejemplo educandos de Estomatología y Enfermería. Como recurso para la enseñanza tiene otras utilidades: material de apoyo en la preparación de clases y conferencias de profesionales de la salud en las Universidades Médicas.

*Sistema operativo para el cual se destina:* Windows 9x, NT, 2000, XP y W7.

*Soporte de publicación:* Cualquier soporte externo.

*Tema que se trata:* Los contenidos seleccionados se corresponden con el programa de Informática Médica I, el tema I de la asignatura, el procesador de texto, la aplicación Writer de la suite ofimática LibreOffice. De cada uno de ellos se clasificó y se realizó la captura y edición de las imágenes correspondiente a esta aplicación, se revisó la bibliografía sobre LibreOffice y procesador de texto, para analizar y sintetizar los textos correspondientes.

*Conocimientos previos que debe tener el estudiante:* Por estar en soporte electrónico externo requiere de una PC con torre de CD o DVD, puerto USB y conocimientos elementales de la NTIC por parte de los estudiantes.

*Conocimiento que se pretende asimilar o fijar y habilidades a desarrollar:* Los contenidos a fijar son: Los elementos a tener en cuenta para crear informes escritos.

Las habilidades a desarrollar son las relacionadas con la autoeducación.

*Estrategia didáctica de tratamiento de contenido:* La estrategia didáctica a emplear tiene como elementos fundamentales la orientación de los contenidos, el desarrollo del aprendizaje independiente a través de la consolidación, así como la sistematicidad, apoyándose en el uso de las nuevas tecnologías de la Informática.

*La interfaz de trabajo:* La multimedia cuenta con una interfaz clara, sencilla y amigable, de manera que permite la fácil navegación posibilitando la interacción y el intercambio de información usuario - aplicación donde el estudiante puede llegar, rápido y fácilmente a los contenidos deseados. Para el diseño de la interfaz se tomaron como base los principios tradicionales empleados para las aplicaciones instructivas del editor Mediator Pro 8.0.

Se tuvo especial cuidado en el diseño de la navegación, tratando de utilizar los botones necesarios y de manera consistente.

*Estructuración del sistema de ayuda:* El sistema de ayuda se estructuró a partir de las instrucciones en el manual de usuario creado para la multimedia. Se explica la función de los botones y el sistema de navegación.

*Preparación metodológica de uso del software:* Se recomienda:

- Leer las instrucciones previstas en el manual de usuario

- Leer detenidamente cada acápite y no apresurarse.

- Se puede acceder a cada uno de los acápites cada vez que se necesite y desde cualquier parte de la aplicación.

La Multimedia contiene un número considerable de imágenes estáticas y textos, que facilitan la comprensión de los contenidos abordados, por lo cual es necesaria la presencia de tarjeta de sonido, monitor a color, lector de disco compacto.

La confección de la Multimedia consta de:

Un diseño claro y atractivo. Ofrece una libre navegación donde el estudiante puede llegar, rápido y fácilmente a los contenidos deseados. Se tuvo especial cuidado en el diseño de la navegación, tratando de utilizar los botones necesarios y de manera consistente.

Fondos: En toda la aplicación se empleó como color de fondo predominante gris claro y un fondo con una imagen del pasillo principal de la Facultad en formato JPEG en la página de presentación.

- 1 página de presentación (introducen a la obra y están acompañadas de lujosos efectos de animación). (Fig. 1).

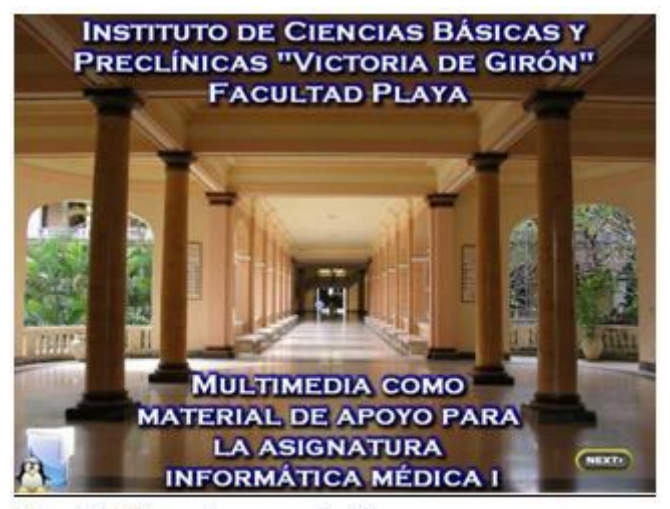

Fig. 1. Página de presentación

- 1 páginas de orientación (con una barra de menú horizontal y vertical que permite el flujo a las diversas partes de la obra Ej.: menú). (Fig. 2).

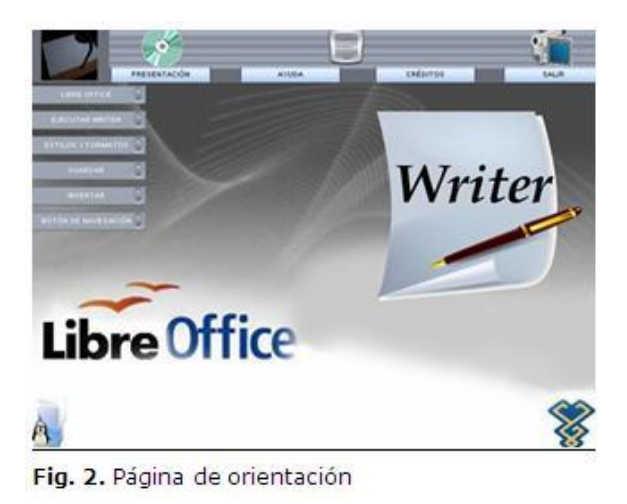

Títulos: Los títulos encabezaron todas las páginas, identificando los acápites en el cual se está trabajando, con fuente Arial 14.

- 90 páginas de trabajo (son las principales páginas, las que brindan la información sobre los temas tratados). (Fig. 3).

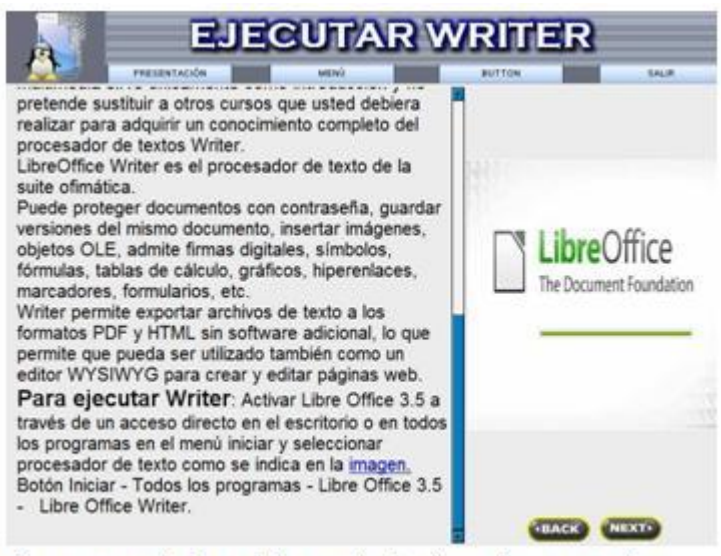

Fig. 3. Una de las páginas principales. Ejecutar Writer

Todas las páginas tienen botones de navegación que dan acceso al índice, y a las páginas principales de los diferentes niveles así como dan la posibilidad al usuario de regresar a la página anterior o continuar a la siguiente con los botones

**GUBACK** (NEXT) que se encuentran en la parte inferior de las páginas.

El diseño de las páginas correspondientes a las imágenes varía en dependencia de las características de la imagen que se quiere mostrar. (Fig. 4, 5, 6).

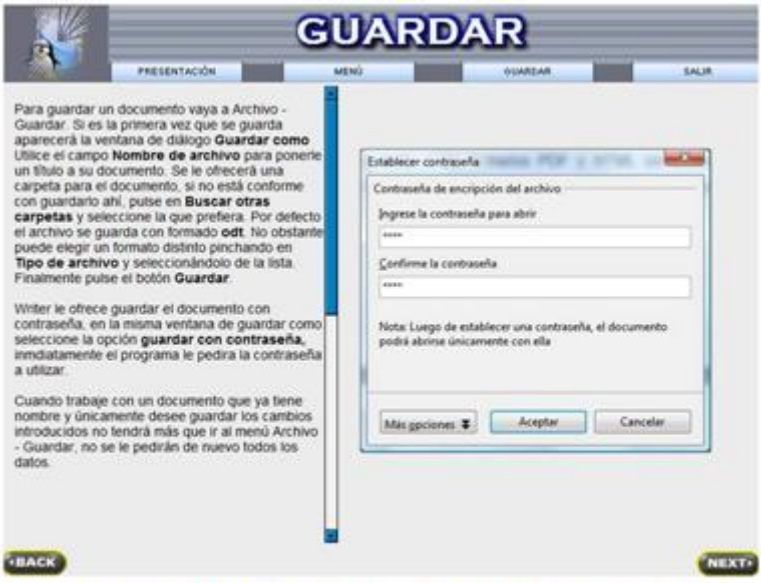

Fig. 4. Guardar un documento con la opción de seguridad

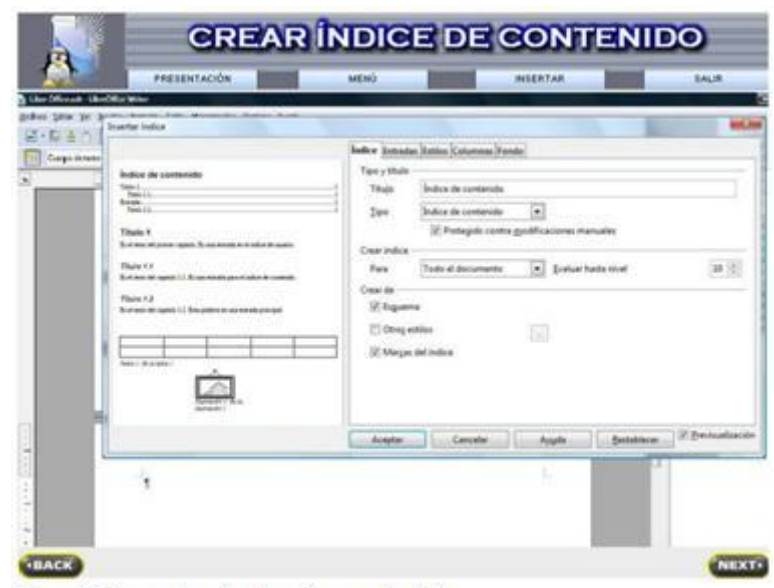

Fig. 5. Insertar índice de contenido

| PRESENTACIÓN<br>Para insertar número de página a un documento en pie de página.<br>1. Tener activado el pie de página en donde queremos insertar el número de página.<br>2. Colocar el cursor en el pie de página de una de las hojas que va enumerar.<br>3. Clic en el menú insertar y seleccionar campos - número de páginas.<br>Gillas (ps: Grantes Symmer Gills: Hymenesies: Highest Hugh<br>Edit Harrish<br><b>First</b> | <b>MENO</b>                 |                                                                                                    | <b>INSERTAR</b>                                                 |                                                                                                    | <b>SALIR</b> |                                                                                                    |
|----------------------------------------------------------------------------------------------------|-----------------------------|----------------------------------------------------------------------------------------------------|-----------------------------------------------------------------|----------------------------------------------------------------------------------------------------|--------------|----------------------------------------------------------------------------------------------------|
|                                                                                                    |                             |                                                                                                    |                                                                 |                                                                                                    |              |                                                                                                    |
|                                                                                                    |                             |                                                                                                    |                                                                 |                                                                                                    |              |                                                                                                    |
|                                                                                                    |                             |                                                                                                    |                                                                 |                                                                                                    |              |                                                                                                    |
| 4   12 hm fts                                                                                                    | <b>アルキー・ポー エコイワー 当ます 30</b> |                                                                                                    |                                                                 |                                                                                                    |              |                                                                                                    |
| <b>Daily de Interior</b><br>Tenn<br><b>Algorithments</b><br>Tibula<br><b><i><u>Showmaniants</u></i></b><br><b>THE RATIONARY OF</b><br>Texas at a Artists of Strati<br>City design<br>Many de bajo.<br>Saferences.<br>Tamptage 196-88-C<br>P deu sant<br>٠                                                                                                    |                             |                                                                                                    |                                                                 | all sit<br><b>Joaking</b>                                                                                                    |              | As my                                                                                                    |
| Delvilla<br>Hangerhal Tuck<br>Direct or Severale<br>Marco Mountain                                                                                                    |                             |                                                                                                    |                                                                 |                                                                                                    |              |                                                                                                    |
| Telefon-                                                                                                    |                             | 0 av Clic<br><b>MURDELLA JAUNE</b><br><b>III: John Avenue</b><br><b>DATE</b><br><b>BLIOSGARIO LE</b> | Rents do a suite efinable. C<br><b>Breek, Somolaring alt: 1</b> | A EBUS ELIJE KANSKE<br>1.1.1.1.1.1.1.1.1.1.1.1.1.1<br>listofs, puntler sersones del exany documents.<br>Me timin diploks, sinbolci, filmulas, tobias ib<br>equotar actives de texts a los formales PCF y HTML ser software.<br>permise que paedis ser udicipale quintalen como un editor tirritolomico para<br>The am program China College 1 and<br>$-11$<br>(1) Dallas P. R. S. Los medico de encuellación en la educación en quiud. Elisimento de Medicina. Cajo |              | 高田口開会<br><b>Juanese</b><br><b>Mark at und</b><br><b>Britainia</b><br>Polaitic denichi<br><b>Malito loguizett</b><br><b>NATION</b><br><b>Noticed to policycle</b><br>1. La soluziole superior y les securies para la sintefacta aprenditare. Ultre distalidats |

Fig. 6. Insertar número de página en pie de página

Objetos: En el diseño y montaje de la aplicación se emplearon diferentes tipos de objetos entre los que se encuentran:

- 100 objetos estáticos, de ellos 80 imágenes en JPEG y 4 en Gif.

- 70 cuadros de textos en .otd y en todos se emplearon como fuente Arial 12.

- 400 objetos interactivos (son los objetos que le dan respuesta a determinados eventos), correspondientes a la navegación que indican las siguientes acciones; retroceso, siguiente, salir, imágenes, hipertextos, etc.

- 2 objetos invisibles que corresponden a sonido de fondo, formato WAV, ubicado en las escenas de presentación.

El sistema de navegación de la información tiene 7 páginas principales y 93 secundarias.

No es necesario por parte del usuario realizar una instalación y posterior ejecución de la Multimedia, pues la misma está diseñada de forma tal que cuando se coloque el CD-ROM en la torre de lectura, el mismo arranca y se ejecuta automáticamente,

evitándole así al usuario la necesidad de cierto espacio en el disco duro de su estación de trabajo para la instalación y ejecución de este software.

### **CONCLUSIONES**

Se confeccionó una Multimedia como material de apoyo apropiado para la asignatura Informática Médica I, teniendo en cuenta los aspectos metodológicos concebidos para ello: la selección adecuada de los contenidos e imágenes que constituyen el cuerpo de la misma y la elaboración del guión de multimedia con la descripción detallada de todos y cada una de las escenas del producto audiovisual elaborado. Los contenidos que posee están ubicados en el programa de la asignatura.

# **REFERENCIAS BIBLIOGRÁFICAS**

1. Salas RS. Los medios de enseñanza en la educación en salud. Biblioteca de Medicina. Cap 1. La educación superior y los recursos para la enseñanzaaprendizaje. Libro digitalizado. Volumen XXIII. Universidad Mayor de San Andrés. La Paz. 1998 p 2.

2. Lorenzo J, Margolles I, Díaz D. La utilización de los medios de enseñanza y su influencia en la creatividad de los alumnos. Código ISPN de la Publicación: EEAykAFZAylHYcIzde. Publicado Wednesday 28 de November de 2007. Versión electrónica.<http://www.ilustrados.com/publicaciones/EEAykAFZAylHYcIzde.php>

3. González V. Entrenamiento como hacer un guión de multimedia. Corporación COPEXTEL SA: Sistemas Informáticos y Software (SIS). Revista GIGA 2003;3:6-8.

4. Centro de Cibernética Aplicada a la Medicina (CECAM). Programa de la signatura Informática Médica. Carrera Medicina. Modalidad Curso Regular Diurno. Año académico Primero. 2010-2011.

5. Padrón LJ. Nuevas Tecnologías de la Información y las Comunicaciones (NTIC) su repercusión en los diferentes niveles de la educación. Revista Digital Universitaria [en línea] 10 de febrero 2008 [Citado 11 feb 2011];9(2). Disponible en: <http://www.revista.unam.mx/vol.9/num2/art12/int12.htm>

6. Rodríguez Y, Torres Y. El software educativo en la clase. ¿Intruso o aliado? [Monografía en Internet] 2010 [Citado 2 mar 2011]. Disponible en: [http://es.wikibooks.org](http://es.wikibooks.org/)

7. Ruiz AM, Gómez F. Software educativo y principios éticos. Educ Med Super. Ciudad de la Habana abr-jun 2013. ISSN 0864-2141 [Citado 11 feb 2011];27(2). Disponible en: [http://scielo.sld.cu/scielo.php?script=sci\\_arttext&pid=S0864-](http://scielo.sld.cu/scielo.php?script=sci_arttext&pid=S0864-21412013000200002) [21412013000200002](http://scielo.sld.cu/scielo.php?script=sci_arttext&pid=S0864-21412013000200002)

8. Linares M. Diseño de un software para la enseñanza de la asignatura Programación y Gestores de Bases de Datos en la carrera de Tecnología de la Salud. Rev Ciencias Médicas. Pinar del Río sep-oct 2014. ISSN 1561-3194 [Citado 11 feb 2011];18(5). Disponible en: [http://scielo.sld.cu/scielo.php?script=sci\\_arttext&pid=S1561-](http://scielo.sld.cu/scielo.php?script=sci_arttext&pid=S1561-31942014000500013&lng=es&nrm=iso&tlng=es) [31942014000500013&lng=es&nrm=iso&tlng=es](http://scielo.sld.cu/scielo.php?script=sci_arttext&pid=S1561-31942014000500013&lng=es&nrm=iso&tlng=es)

9. Blanco CA, Reyes V, Ptrytzn R. Software Educativo como material de consulta para la enseñanza de la Morfofisiología del riñón. Revista Cubana de Informática Médica 2012 [Citado 11 feb 2011];4(1). Disponible en: [http://scieloprueba.sld.cu/scielo.php?script=sci\\_arttext&pid=S1684-](http://scieloprueba.sld.cu/scielo.php?script=sci_arttext&pid=S1684-18592012000100012&lng=es&nrm=iso) [18592012000100012&lng=es&nrm=iso](http://scieloprueba.sld.cu/scielo.php?script=sci_arttext&pid=S1684-18592012000100012&lng=es&nrm=iso)

10. Viada CE, Lorenzo P, Fors M. Aula virtual de Estadística en soporte multimedia. Revista Cubana de Informática Médica (RCIM). Ciudad de la Habana ene-jun 2011. ISSN 1684-1859 [Citado 11 feb 2011];3(1). Disponible en: [http://scielo.sld.cu/scielo.php?script=sci\\_arttext&pid=S1684-](http://scielo.sld.cu/scielo.php?script=sci_arttext&pid=S1684-18592011000100005&nrm=iso) [18592011000100005&nrm=iso](http://scielo.sld.cu/scielo.php?script=sci_arttext&pid=S1684-18592011000100005&nrm=iso)

Recibido: 10 de junio de 2015. Aprobado: 15 de noviembre de 2015.